# 认证电子书

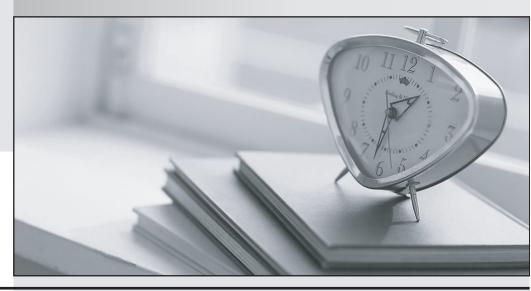

质 量 更 高 服 务 更 好

半年免费升级服务

http://www.itrenzheng.com

**Exam** : 9A0-125

Title : Adobe Photoshop

Lightroom 2 ACE Exam

Version: DEMO

1. You are working on a Raw image using the Adobe Camera Raw dialog box. What will happen if you click on the Open button in the Camera Raw dialog box?

A. The originalRaw image is opened in Photoshop.

B. A newRaw image is opened in the Camera Raw dialog box.

C. A list ofRaw images is opened.

D. A copy of Raw image is opened with the camera Raw settings applied in Photoshop.

Answer: D

2. When you printed an image, Lightroom used the image's native resolution, and will neither upsamplenor downsample the file. What can be the cause of this situation?

A. You have set the Lightroom to optimize the resolution, depending on the size of the print.

B. You have disabled the Print Resolution box.

C. Lightroom is using the default resolution of 240 ppi.

D. Lightroom is using the resolution of the last photograph that was printed.

Answer: B

3. You are creating an image. You want to make multiple copies of a single object in the image. so that when you edit one of the copies of the object, all the copies of the object are updated. What will you do to accomplish the task?

A. Choose Image > Duplicate Object command.

B. Choose Image > Duplicate command.

C. Create a Smart Object.

D. Create duplicate layers.

Answer: A,B,C,D

4. Which of the following image adjustment tabs will you use to create special effects with color images?

A. Basic

B. Detail

C. Split Toning

### D. Lens Corrections

### Answer: C

5. You create an image for the Web. You used less than 256 colors in the image. The image contains some transparent areas. The Image also has sharp edges including type. In which of the following file formats will you save the image?

- A. TIFF
- B. JPEG
- C. GIF
- D. BMP

Answer: A,B,C,D

6. Which of the following best describes the Camera RAW format?

- A. Unprocessed, uncompressed full color picture
- B. A processed but uncompressed image format
- C. Unprocessed, uncompressed grayscale image data
- D. A compressed image format produced form digital camera

### Answer: C

7. Which of the following statements truly explains the difference between a template and a preset?

- A. You store a predefined layout in template and settings in preset.
- B. A template is a predefined layout whereas a preset is always user generated.
- C. Presets can be created, saved, and exported for other photographers to use, but template but not.
- D. A template is a creative effect but a preset is a design pattern.

# Answer: A

### **Explanation:**

8. You want to add a graphical watermark with copyright information in one of your photographs. Which of the following statements are correct in this situation? Each correct Answer: represents a complete solution. Choose all that apply.

- A. You can only apply a graphical watermark.
- B. You cannot set or customize the size, placement, or appearance of text-based watermark.
- C. You can specify the color with the Detail Text option in the Color Palette panel.
- D. You can only apply a text-based watermark.

Answer: B,C,D

- 9. Which of the following tools in Photoshop is used to change the amount of the color saturation in an image?
- A. Burn
- B. Clone Stamp
- C. Sponge
- D. Dodge

Answer: A,B,C,D

- 10. John works as a Graphics Designer in the Fashion Tech Inc. Currently, he is working on the Photoshop CS4 Extended Edition. While working on an HDR image, he wants to apply the liquefy filter. What steps should he perform to apply the filter on an HDR image?
- A. Photoshop CS4 supports the liquify filter for the 32 Bits/Channel HDR image.
- B. Convert the 32 Bits/Channel HDR image to 8 Bits/Channel HDR image.
- C. Apply the smart filter first before applying theliquify filter.
- D. Convert the 32 Bits/Channel HDR image to 16 Bits/Channel HDR image.

Answer: A,B,C,D

- 11. When you open an HDR image in Photoshop, it looks very dark. Which of the following actions will you take to adjust the image?
- A. Choose Image > Adjustment > Brightness/Contrast
- B. Choose Layer > New Adjustment Layer > Brightness/Contrast
- C. Choose View > 32-Bit Preview Options.
- D. Choose Edit > 32-Bit Image Adjustment.

Answer: A,B,C,D

12. When you view a PSD file in Adobe Bridge, which of the following lets you view the file information?

A. Metadata

B. File Description

C. Info

D. Keywords

Answer: A

13. Which of the following blending modes is available only for the painting tools and allows you to add the blend color only to transparent pixels of a layer?

A. Clear mode

B. Behind mode

C. Multiply mode

D. Darken mode

Answer: A,B,C,D

14. You have created a catalog of images on your laptop while shooting on location. Now, you want to update the catalog by adding files that have been added to the folder but not imported into the catalog, removing files that have been deleted, and scanning for metadata updates. Which of the following options will you use to accomplish the task?

A. Click the question-mark icon in a thumbnail cell in the Grid view.

B. Click on the Update Catalog button in the Grid view.

C. Choose Library > Update Photos.

D. Choose Library > Synchronize Folder.

Answer: A,B,C,D

15. Which of the following options of Photomerge is used to select one image and set it as the vantage point for the panorama?

A. Perspective

| B. Reposition                                                                                                    |
|----------------------------------------------------------------------------------------------------|
| C. Collage                                                                                                    |
| D. Auto                                                                                                    |
| Answer: A                                                                                                    |
| 16. Which of the following is used to convert vendor specific raw data to universal raw data?                           |
| A. The Extract filter                                                                                                   |
| B. The Convert to Profile command                                                                                       |
| C. The Assign Profile command                                                                                           |
| D. The Digital Negative Converter                                                                                       |
| Answer: A,B,C,D                                                                                                    |
| 17. Which of the following statements best describes the layer groups?                                                  |
| A. It groups the similar layers in one smart object.                                                                    |
| B. It is a set of grouped layers in one group folder.                                                                   |
| C. It groups the similar layers in one group folder.                                                                    |
| D. It compiles multiple layers in one layer.                                                                            |
| Answer: B                                                                                                    |
| 18. Which of the following blending modes darkens the base color by increasing the contrast to reflect the blend color? |
| A. Color Burn                                                                                                    |
| B. Linear Burn                                                                                                    |
| C. Clear                                                                                                    |
| D. Behind mode                                                                                                    |
| Answer: A,B,C,D                                                                                                    |
| 19Drag and drop the appropriate tools to their respective descriptions.                                                 |

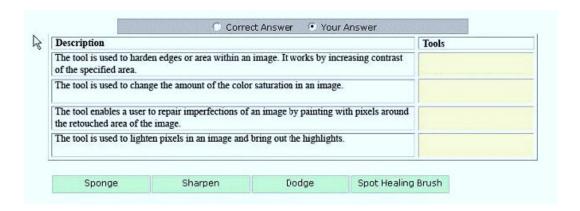

## **Explanation:**

The Sharpen tool is used to harden edges or area within an image. It works by increasing contrast of the specified area. To use the Sharpen tool, drag the tool over the area of the image needed to be sharpen. It sharps the image according to the size of the brush defined, and the strength and blending mode specified in the Options bar. Hold down the Alt key (Windows) or the Options key (Mac) when this tool is active to blur the image. The Sponge tool is used to change the amount of the color saturation in an image. To change the color saturation, just click and drag with the tool on the image. The tool has two modes, Saturate and Desaturate. When the Saturate mode is selected in the Options bar, the amount of color saturation increases whereas the color saturation decreases when the desaturate mode is selected. Effectiveness of the tool depends on the size of the brush defined and flow value specified in the Options bar. The Spot Healing Brush tool works similarly to the Healing Brush tool. It enables a user to repair imperfections of an image by painting with pixels around the retouched area of the image. It matches the texture, lighting, transparency, and shading details of the pixels to the new surroundings, so that the repaired pixels merge seamlessly with the rest of the image. The Dodge tool is used to lighten pixels in an image and bring out the highlights. This tool lightens dark areas in the image according to the size of the brush defined, range such as Shadows, Midtones or Highlights is selected, and the exposure value specified in the Options bar. Hold down the Alt key (Windows) or the Options key (Mac) to temporarily access the Burn tool and darken the image.

- 20. Which of the following options can you use to revert back to the Lightroom default settings?
- A. Double-clicking individual slider controls.
- B. Clicking the General Zeroed preset in the Presets panel.
- C. Choosing Undo from the Edit menu.
- D. Clicking the Reset button.

Answer: D